# **BAB III METODELOGI PENELITIAN**

#### **3.1 Metode Penelitian**

Sutedi (2011:53) menjelaskan bahwa metode penelitian merupakan prosedur yang harus ditempuh untuk menjawab masalah penelitian. Prosedur ini merupakan langkah kerja yang bersifat sistematis mulai dari tahap perencanaan, pelaksanaan, dan pengambilan kesimpulan.

Lebih lanjut Arikunto (2006:17) juga menjelaskan bahwa metode penelitian merupakan sesuatu yang sangat penting, karena berhasil tidaknya, tinggi rendahnya kualitas, sangat ditentukan oleh ketepatan peneliti dalam memilih metodelogi penelitiannya.

Selain itu,Sugiyono (2008:6) menegaskan bahwa metode penelitian adalah cara ilmiah untuk mendapatkan data yang valid dengan tujuan dapat ditentukan, dikembangkan, dan dibuktikan suatu pengetahuan tertentu sehingga pada gilirannya dapat digunakan untuk memahami, memecahkan dan mengantisipasi masalah dalam bidang pendidikan.

Dari ketiga pengertian di atas, maka dapat disimpulkan bahwa metode penelitian adalah prosedur penting yang harus dilakukan dalam sebuah penelitian yang bersifat sistematis dengan tujuan tertentu agar dapat digunakan untuk memahami, memecahkan dan mengantisipasi masalah dalam bidang pendidikan.

Dalam penelitian ini, penulis bermaksud untuk memperoleh gambaran secara mendalam mengenai manfaat pembelajaran kosakata melalui situs [http://www.iknow.jp](http://www.iknow.jp/content/japanese/) sebagai suatu media alternatif dalam mempelajari kosakata. Metode penelitian yang digunakan dalam penelitian ini adalah metode eksperimen. Menurut Sudjana (1991:18) bahwa metode eksperimen adalah metode yang bersifat prediktif dimana kondisi diatur sedemikian rupa oleh peneliti, perlakuan terhadap objek dilakukan, akibat suatu perlakuan diukur secara cermat, faktor luar yang mungkin berpengaruh dikendalikan, dengan harapan derajat kepastian jawaban semakin tinggi. Metode eksperimen ini pun memiliki tiga bagian *design*

penelitian dasar dan salah satu diantaranya menjadi acuan penulis dalam melakukan penelitian, yaitu :

- *1. Pre Experimental Design*
- *2. Quasi Experimental Design*
- *3. True Experimetal Design*

Di dalam penelitian ini, penulis menggunakan *Pre Experimental Design*. Jenis penelitian eksperimen ini digunakan karena keterbatasan jumlah subjek yang akan diteliti. Selain itu, desain dalam penelitian ini disebut sederhana, karena subjek penelitian baik kelompok tunggal atau kelompok jamak tidak memiliki kelompok kontrol, sehingga sering disebut sebagai : *Single Group Experiment*". Biasanya penelitian ini dilakukan untuk tujuan *exploratory* (penyelidikan untuk penemuan). Design ini diharapkan dapat menjawab pertanyaan sederhana seperti: Seberapa banyak?, Seberapa cukup?, Seberapa efisien?, Seberapa efektif?, Seberapa kuat?

Dalam design penelitian dasar pada *Pre Experimental Design* pun, terdapat spesifikasi model yang menjadi acuan penulis dalam melakukan penelitian agar proses penelitian dapat dilakukan dengan baik. *Design* penelitian tersebut diantaranya :

- *1. One Shoot Case Study*
- *2. One Group Pretest-Posttest Design*
- *3. Static Group Comparison*

Dalam design penelitian *Pre Experimental Design* ini, penulis menggunakan design *One Shoot Case Study* untuk spesifikasi dalam proses penelitiannya. Dimana dalam *design* ini, satu kelompok eksperimen diberikan sebuah stimulus kemudian diukur variabel dependennya *(posttest)*, tanpa ada kelompok pembanding.

#### **3.2 Tempat dan Waktu Penelitian**

#### **3.2.1 Tempat**

Penelitian ini dilakukan di lantai 3 ruang kelas 18 yang ada di jurusan Pendidikan Bahasa Jepang gedung FPBS UPI.

# **3.2.2 Waktu**

Penelitian dan analisis dilakukan pada akhir bulan Agustus 2013, yaitu pada tanggal 27 Agustus 2013 pada pukul 10.00 – 12.00 WIB.

# **3.3 Populasi dan Sampel**

#### **3.3.1 Populasi**

.

Sutedi (2011:179) menjelaskan bahwa populasi penelitian adalah kelompok besar manusia yang dijadikan sebagai sumber data. Selain itu, Arikunto (2005:173) mengemukakan bahwa populasi adalah keseluruhan subjek penelitian. Lebih lanjut Sugiyono (2011:117) menegaskan bahwa populasi adalah wilayah generalisasi yang terdiri atas subjek atau objek yang mempunyai kualitas dan karakteristik tertentu yang ditetapkan oleh penulis untuk dipelajari dan kemudian ditarik kesimpulannya. Maka dapat disimpulkan, bahwa populasi adalah keseluruhan subjek atau objek yang akan diteliti yang mempunyai kualitas dan karakteristik tertentu yang ditetapkan oleh penulis untuk dipelajari dan kemudian ditarik kesimpulannya. Populasi dalam penelitian ini adalah mahasiswa UPI jurusan Pendidikan Bahasa Jepang

#### **3.3.2 Sampel**

Arikunto (2005:174) menjelaskan bahwa sampel adalah sebagian atau wakil populasi yang diteliti. Selain itu, Sutedi (2011:179) mengemukakan bahwa sampel adalah bagian dari populasi yang dianggap mewakili untuk dijadikan sumber data. Lebih lanjut, Sugiyono (2009:118) menjelaskan bahwa sampel adalah bagian dari jumlah dan karakteristik yang dimiliki oleh populasi. Maka dapat disimpulkan bahwa sampel adalah bagian dari populasi yang akan diteliti. Teknik penyampelan dalam penelitian ini menggunakan teknik *purposive sampling*. Teknik ini biasanya dilakukan karena beberapa pertimbangan, misalnya alasan keterbatasan waktu, tenaga, dan dana sehingga tidak dapat mengambil yang besar dan jauh. Oleh karena itu, dalam penelitian ini, penulis menentukan 15 orang mahasiswa tingkat 2 sebagai sampel dengan mempertimbangkan beberapa ketentuan berikut ini:

1. Merupakan mahasiswa UPI tingkat 2 Jurusan Pendidikan Bahasa Jepang yang aktif mengikuti perkuliahan.

2. Memiliki media yang menunjang seperti laptop, *modem*, *android*, *tablet*, *iphone*, dll. yang dapat terkoneksi dengan internet dan kemampuan untuk mengoperasikannya.

#### **3.4 Variable Penelitian**

Penelitian ini merupakan penelitian yang dilakukan dengan penelitian eksperimen. Akan tetapi, dalam analisis data penelitian menggunakan penelitian deskrptif. Tujuan dari penelitian deskriptif ini adalah agar dapat menggambarkan dan menjelaskan setiap proses pembelajaran yang telah dilakukan serta dapat menjelaskan jawaban angket yang telah dijawab oleh mahasiswa. Salah satu pengertian dari penelitian deskripif menurut Sugiyono (2008) bahwa penelitian deskriptif adalah penelitian yang dilakukan untuk mengetahui nilai variable mandiri, baik satu variable atau lebih (independen) tanpa membuat perbandingan, atau menghubungkan antar variable satu dengan variable yang lain. Jadi, tujuan penelitian deskriptif adalah untuk membuat penjelasan secara sistematis, faktual, dan akurat mengenai fakta-fakta dan sifat-sifat populasi atau daerah tertentu. Dalam arti ini pada penelitian deskriptif sebenarnya tidak perlu mencari atau menerangkan saling hubungan atau komparasi sehingga juga tidak memerlukan hipotesis.

Dalam *One Shoot Case Study*, percobaan adalah kelompok yang berhungan dengan *variable independent* (X), maka pengamatan dari *variable dependen* (O) yang dibuat. Tidak pengamatan yang dibuat sebelum *variable independent* adalah diperkenalkan.

#### **3.5 Instrumen dan Metode Pengumpulan Data**

# **3.5.1 Jenis Instrument**

Dalam pengumpulan data, dibutuhkan alat atau instrument. Sutedi (2011:155) mengungkapkan bahwa instrument penelitian adalah alat yang digunakan untuk mengumpulkan atau menyediakan berbagai data yang diperlukan dalam kegiatan penelitian. Data penelitian adalah sejumlah informasi penting yang diperlukan untuk menjawab masalah penelitian melalui prosedur pengolahannya. Terdapat 2 jenis instrument penelitian, yaitu :

- 1. Pengumpulan data dengan metode tes
- 2. Pengumpulan data dengan metode non test

# **3.5.1.1 Pengumpulan Data Dengan Metode Tes**

Tes dilakukan untuk mengukur hasil dari suatu pembelajaran. Artinya alat ukur seperti tes digunakan untuk mengorek informasi dari mahasiswa, tentang kemampuannya setelah mengalami suatu proses pembelajaran. Tes dilakukan setelah pembelajaran pada *core* 2000 step 1 dengan aplikasi *Iknow!* selesai dilakukan oleh mahasiswa. Tes dilakukan pada *japanese core* 2000 Step 1 dengan aplikasi *Brain Speed*. Aplikasi ini berbentuk permainan *flaying bird* dimana setiap mahasiswa harus dapat menjaga agar burung yang mengikuti setiap soal kosakata tidak turun ke bawah dengan cara menjawab seluruh soal dengan benar. Kosakata yang ditampilkan dalam *Brain Speed* ini dalam 1 *season* sebanyak 20 kosakata sehingga penulis hanya melakukan tes pada 1 *season* saja. Penilaian dalam aplikasi *Brain Speed* disesuaikan dengan presentase *score* benar dan salah yang diperoleh mahasiswa. Presentase yang didapat dari hasil *score* benar akan menjadi nilai. Dapat dilihat dalam tabel sebagai berikut :

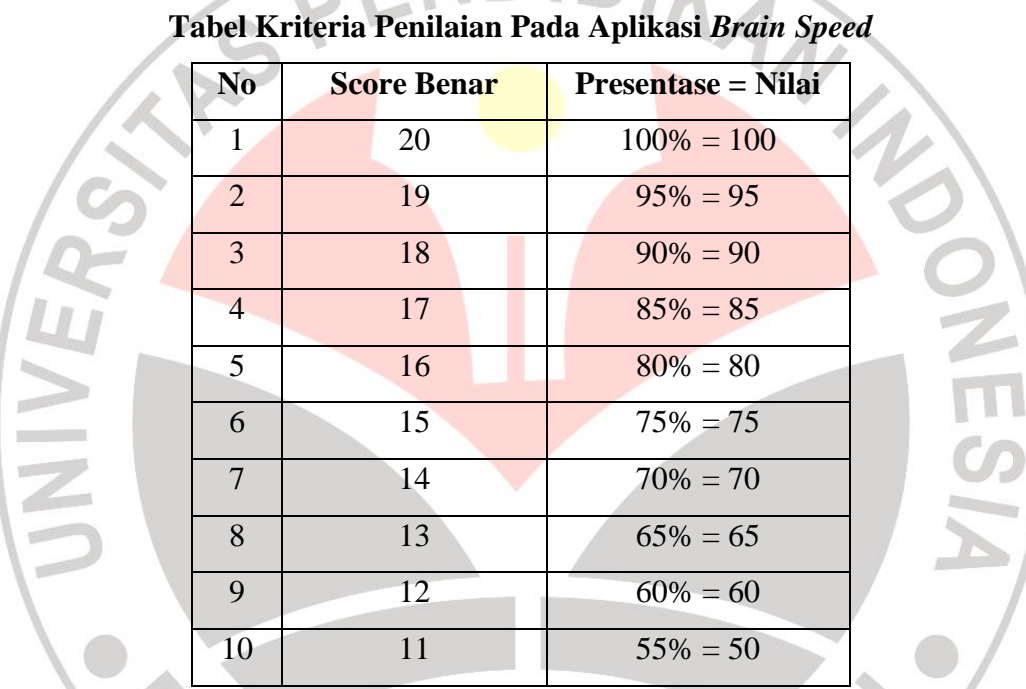

# **Tabel 3.1**

# **3.5.1.2 Pengumpulan Data Dengan Metode Non Tes**

Data non tes yang dikumpulkan dalam penelitian ini berupa data observasi dan angket.

#### **3.5.1.2.1 Observasi**

Observasi dapat diartikan sebagai pengamatan dan pencatatan. Dalam penelitian ini, penulis terjun langsung untuk melakukan penelitian di lapangan dengan prosedur yang telah ditetapkan sebelumnya dan melakukan pengamatan yang meliputi hal-hal yang terjadi dan gejala yang tampak selama proses pembelajaran dan pendataan hasil pembelajaran.

#### **3.5.1.2.2 Wawancara**

Wawancara merupakan pertemuan antara dua orang untuk bertukar informasi dan ide melalui tanya jawab sehingga dapat dikonstruksikan makna dalam suatu topik tertentu. Wawancara yang dilakukan dalam pengumpulan data adalah pertanyaan-pertanyaan secara garis besar agar wawancara berjalan dengan lebih terbuka.

Wawancara ini dilakukan kepada subjek informasi yaitu 15 orang responden.

Berikut adalah pertanyaan yang terdapat dalam pedoman wawancara, diantaranya :

- 1. Bagaimanakah perasaan anda setelah melakukan pembelajaran kosakata melalui situs ini?
- 2. Apakah manfaat yang anda rasakan setelah melakukan pembelajaran kosakata menggunakan situs ini?
- 3. Bagaimanakah penguasaan kosakata anda setelah melakukan pembelajaran kosakata melalui situs ini?

# **3.5.1.2.3 Angket**

Arikunto (2006:151) menjelaskan bahwa Angket adalah sejumlah pertanyaan tertulis yang digunakan untuk memperoleh informasi dari responden dalam arti laporan tentang pribadinya, atau hal-hal yang ia ketahui. Angket yang digunakan berupa angket tertutup yaitu jawabannya telah tersedia.

Angket yang diberikan bertujuan untuk melengkapi data yang dihimpun dalam penelitian ini dan mengetahui minat responden terhadap kegiatan pembelajaran kosakata melalui situs ini, kesulitan belajar kosakata melalui situs

ini,pengalaman responden menggunakan media dalam pembelajaran kosakata, pendapat responden terhadap kelebihan dan kekurangan media situs [http://www.iknow.jp](http://www.iknow.jp/) dalam pembelajaran kosakata dalam huruf kanji, pengaruh penggunaan media situs [http://www.iknow.jp](http://www.iknow.jp/) dan pendapat penerapannya dalam pembelajaran kosakata dalam huruf kanji.

Adapun langkah-langkah yang ditempuh dalam pembuatan angket ini adalah :

- 1. Membuat kisi-kisi angket.
- 2. Mengembangkan kisi-kisi angket berupa pertanyaan-pertanyaan (angket yang dibuat adalah angket tertutup, yaitu angket yang jawabannya telah tersedia).

3. Mengkonsultasikan angket kepada dosen pembimbing.

Berikut adalah kisi-kisi angket yang telah dibuat :

# **Tabel 3.2**

#### **Kisi-kisi Angket**

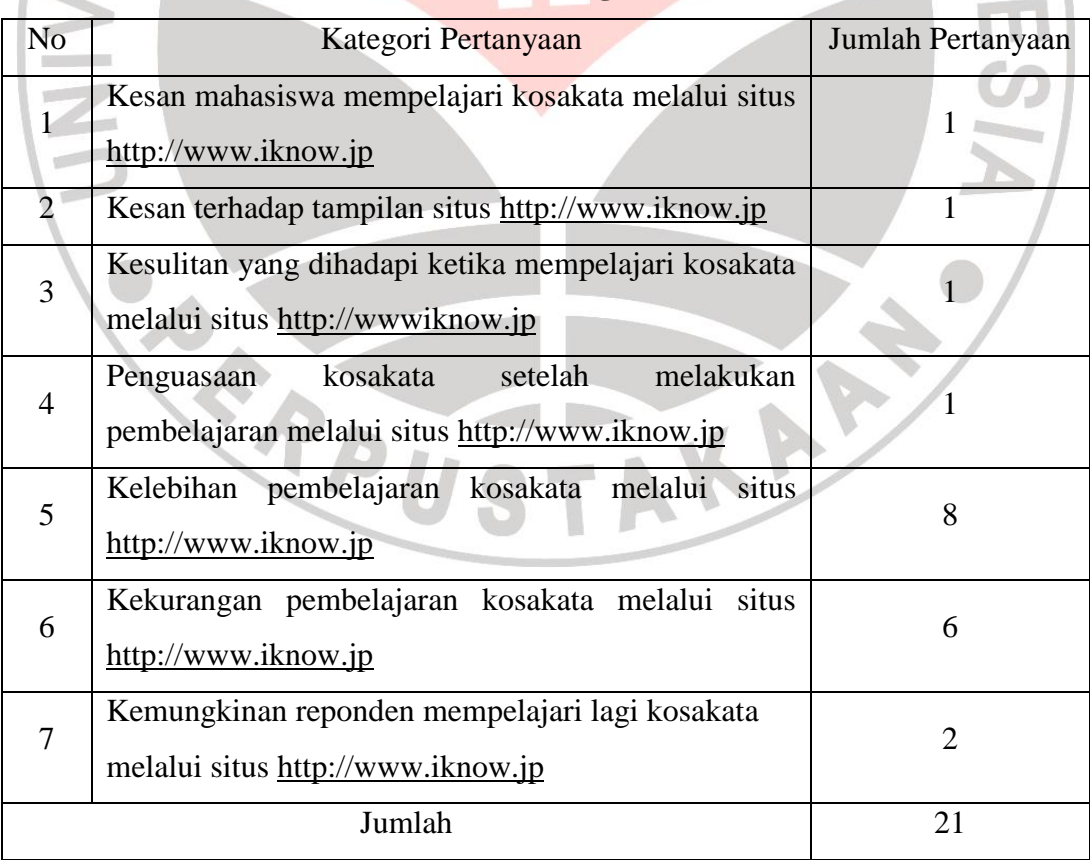

Data yang diperoleh dari angket selanjutnya akan dihitung dengan menggunakan rumus perhitungan pesentase berikut ini (Muntahar, 2011:57) :

$$
P=\frac{f}{n} \times 100\%
$$

Keterangan :

 $P =$  presentase jawaban

 $f = frekuensi$  yang sedang dicari presentasinya

 $n =$  jumlah responden

 $100\% = \text{bilangan tetap}$ 

**3.6 Pengoperasian Situs [http://www.iknow.jp](http://www.iknow.jp/)**

**3.6.1 Proses Pembuatan dan Pengoperasian Situs [http://www.iknow.jp](http://www.iknow.jp/)**

#### **3.6.1.1 Tampilan awal situs [http://www.iknow.jp](http://www.iknow.jp/)**

Berikut merupakan tampilan awal situs [http://www.iknow.jp](http://www.iknow.jp/) jika kita membuka situs dengan menggunakan laptop :

KANA

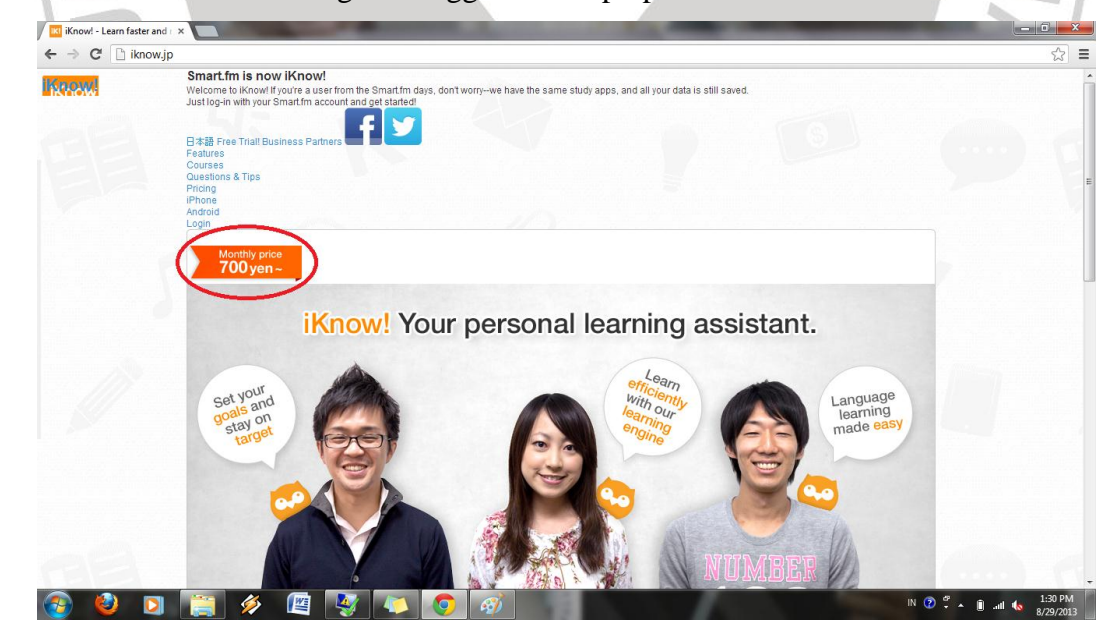

**Gambar 3.1**

Situs ini merupakan situs berbayar seharga 700 yen/bulan. Dengan membayar sesuai harga yang telah ditetapkan, maka kita dapat menggunakan situs tersebut sesuka hati kita selama satu bulan. Tapi bila kita ingin mencoba terlebih dahulu menggunakan situs tersebut untuk mengetahui daya guna dan manfaatnya seperti apa, maka kita dapat *log in* dengan menggunakan *free trial*.

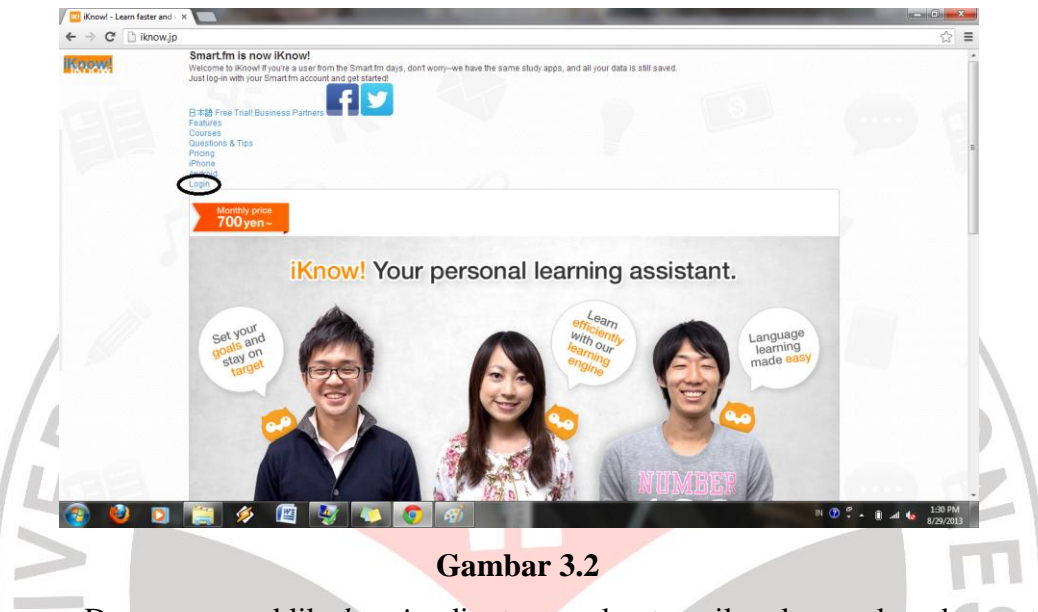

Dengan mengklik *log in* di atas, maka tampilan layar akan berganti menjadi tampilan untuk memasukkan data *account*. Akan tetapi pada laman terebut diperuntukan jika kita telah memiliki *account* sebagai pengguna tetap situs ini. Dikarenakan akan menggunakannya secara *trial,* maka harus mengklik kolom berwarna hijau yang telah dilingkari merah untuk melakukan pendaftaran.

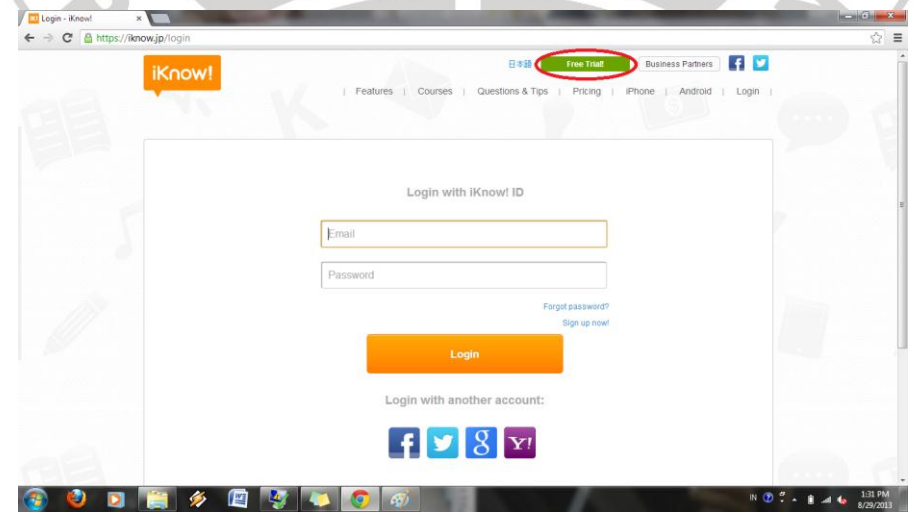

**Gambar 3.3**

**Rian Budi Sari, 2014** *Pemanfaatan Situs Http://Www.Iknow.Jp Sebagai Media Pembelajaran Kosakata Dalam Upaya Meningkatkan Penguasaan Kosakata* Universitas Pendidikan Indonesia | repository.upi.edu | perpustakaan.upi.edu

#### **3.6.1.2 Mendaftar**

Pada bagian ini penulis akan memaparkan cara mendaftar pada situs http:/[/www.iknow.jp.](http://www.iknow.jp/) Cara mendaftar dan *set up account* situs http:/[/www.iknow.jp](http://www.iknow.jp/) sangat mudah. Jika koneksi internet yang digunakan tergolong cepat, maka kita hanya membutuhkan waktu sekitar 3 menit saja.

Namun hal penting yang dibutuhkan sebelum mendaftar ke situs layanan [http://www.iknow.jp](http://www.iknow.jp/), pengguna haruslah terlebih dahulu mempunyai alamat *e-mail*, karena melalui *e-mail* tersebut nantinya akan dikirim berbagai informasi penyedia situs [http://www.iknow.jp](http://www.iknow.jp/) yang akan pengguna daftar.

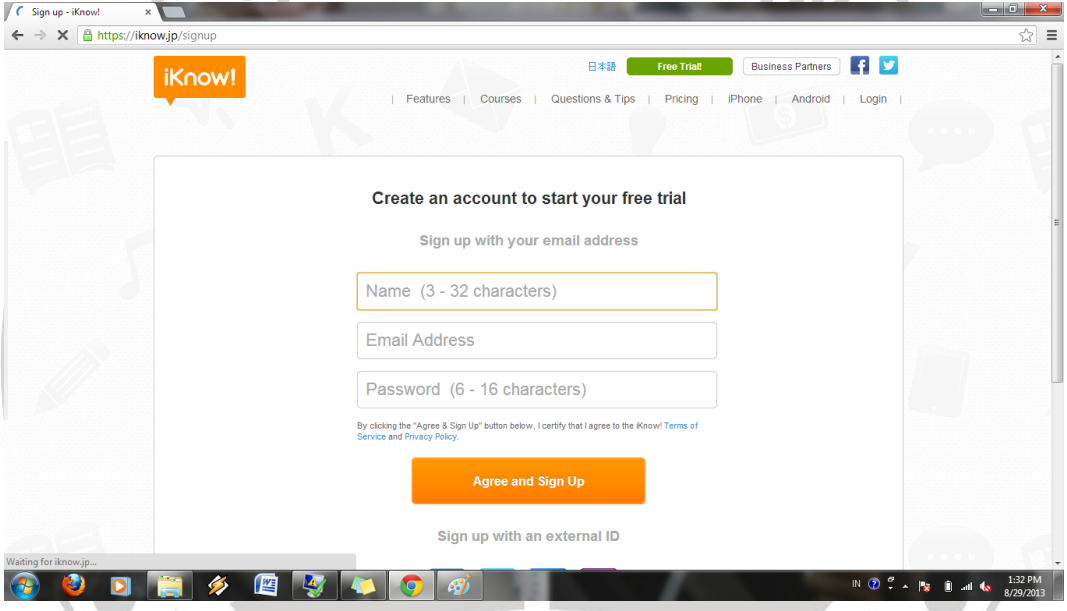

#### **Gambar 3.4**

Berikut langkah-langkah untuk mendaftarkan diri :

- 1. Pada kolom *Name (3 – 32 characters),* anda boleh mengisikan sesuatu dengan nama asli atau nama samaran yang jumlah hurufnya lebih dari 3 karakter dan kurang dari 32 karakter.
- 2. Untuk kolom *e-mail address*, anda harus mengisikan alamat *e-mail* aktif anda.
- 3. Untuk kolom *password (6 – 16 characters),* anda harus mengisikan kata sandi / *password*. Dapat dengan menggunakan huruf besar *(capslock)*, huruf kecil, nomor/simbol yang jumlahnya lebih dari 6 dan kurang daru 16 karakter.

Berikut contoh *account* yang telah dibuat :

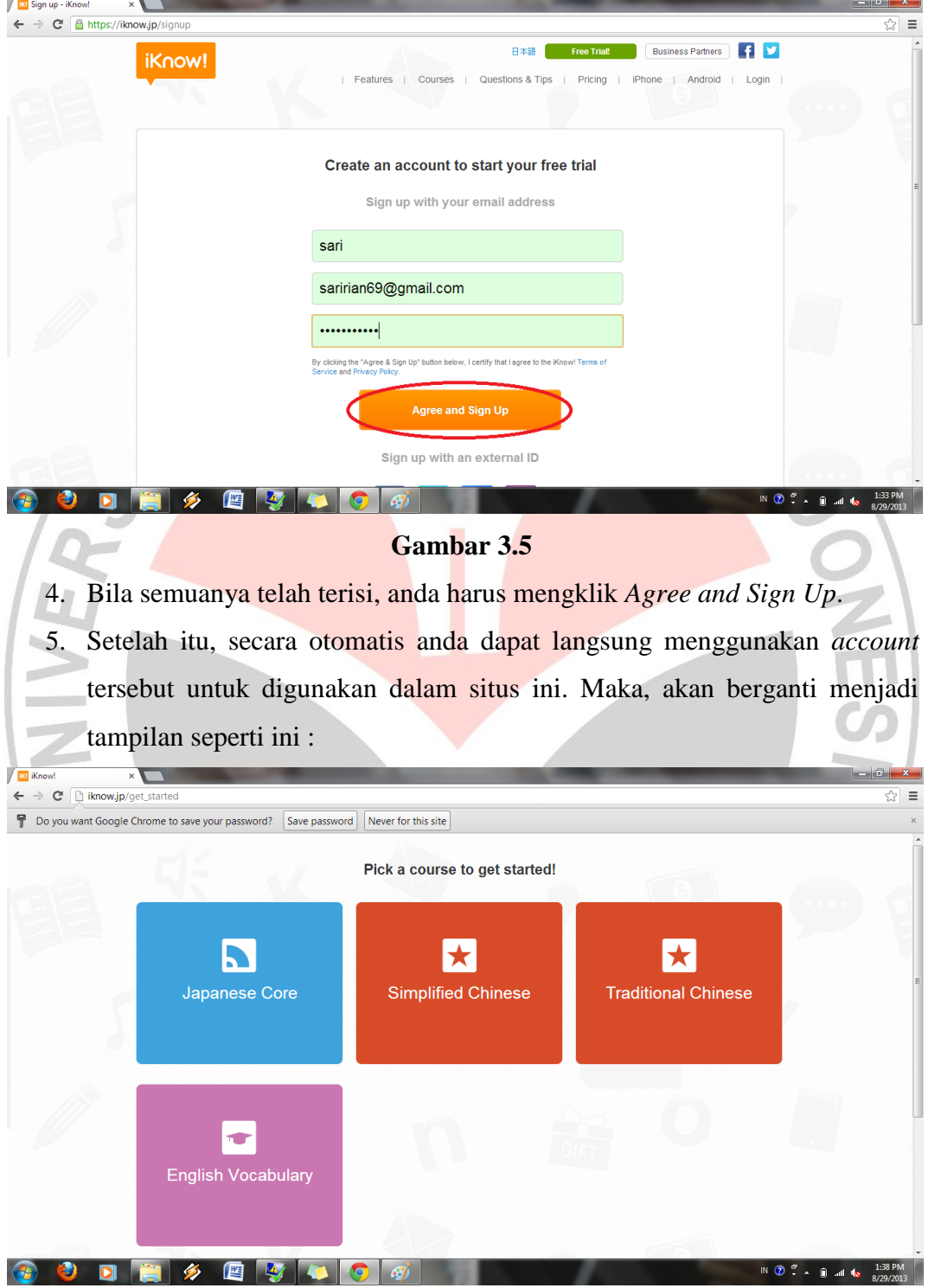

**Gambar 3.6**

### *3.6.1.3 Courses*

Setelah anda terdaftar menjadi *member* dalam situs ini, penulis memberikan alternatif agar anda dapat melihat terlebih dahulu *courses* yang telah disediakan oleh situs. Penulis menganjurkan agar pengguna langsung mengunjungi laman *http://www.iknow.jp/content/japanese/* untuk melihat berbagai *courses* yang ditawarkan.

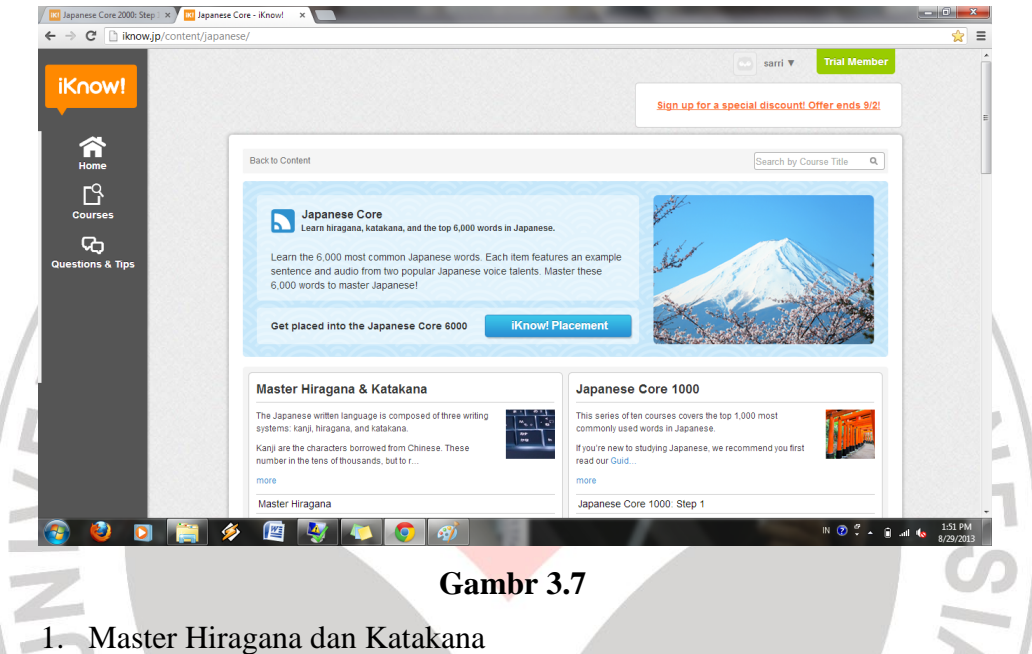

*Couses* ini diperuntukan bagi pengguna yang masih mempelajari bahasa jepang tingkat dasar atau yang baru mengenal bahasa jepang agar dapat mengahafal huruf-huruf yang ada dalam bahasa Jepang, seperti Hiragana dan Katakana.

Selain pembelajaran tingkat dasar, terdapat pula pembelajaran kosakata bahasa Jepang yang dapat digunakan oleh pengguna. Terdapat 6 *Japanese core* yang tersedia dengan 10 step dalam setiap *Japanese core*, yakni :

# 1. *Japanese core* 1000

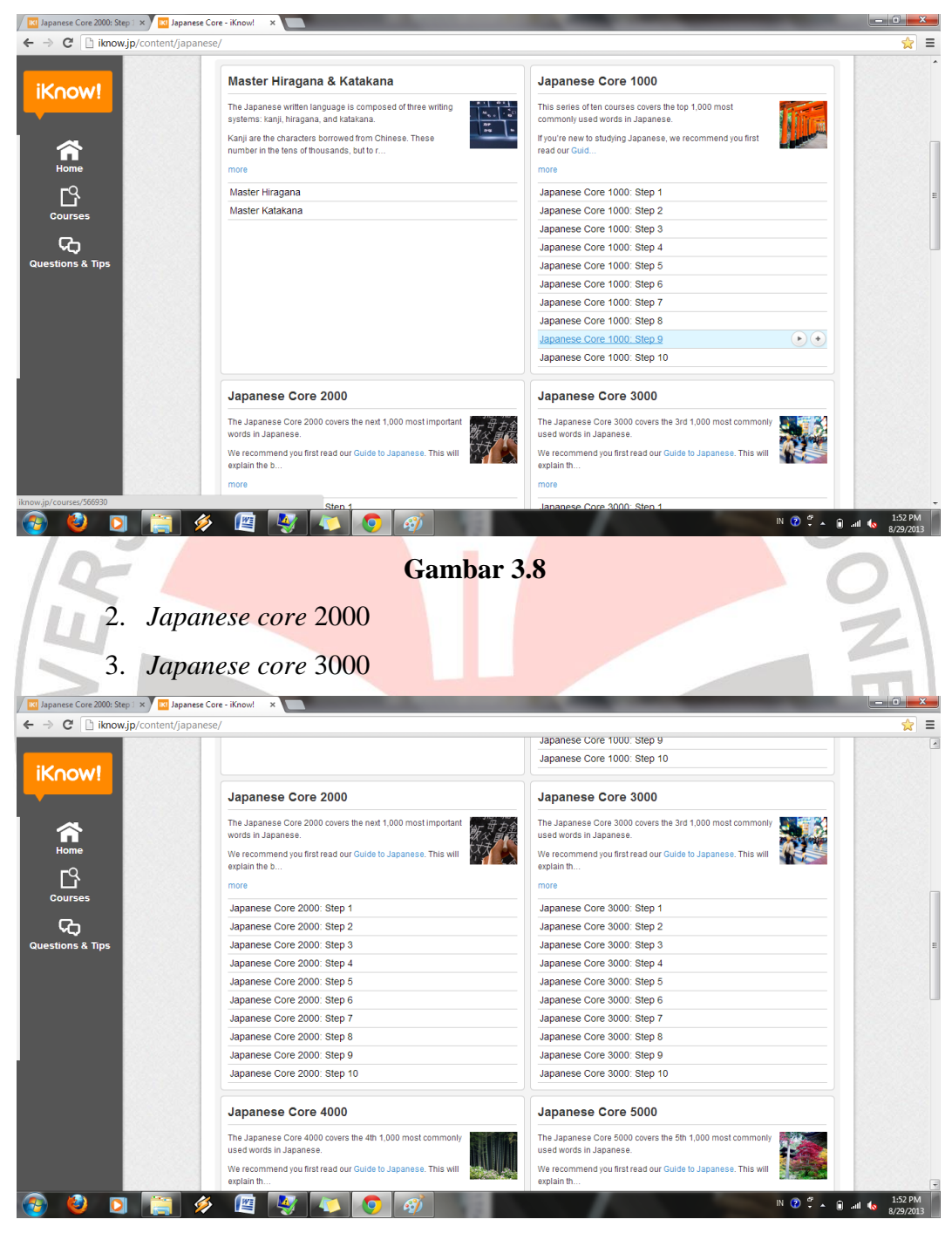

**Gambar 3.9**

- 4. *Japanese core* 4000
- 5. *Japanese core* 5000

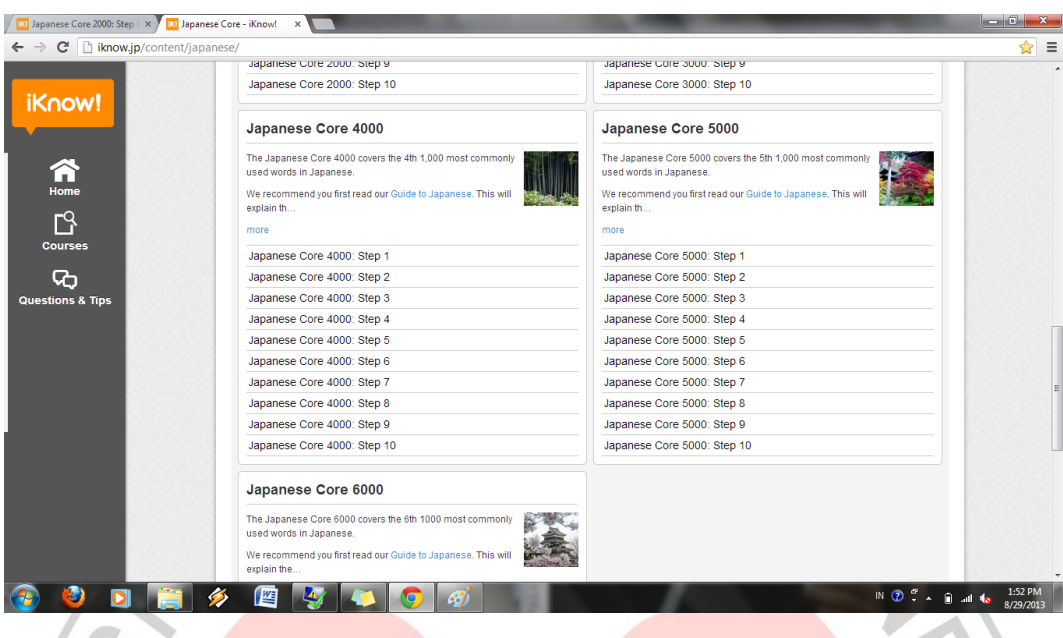

6. *Japanese core* 6000

# **3.6.1.4** *Japanese core* **2000 step 1**

Di dalam penelitian ini, penulis memfokuskan penelitian yang telah dilakukan hanya pada *Japanese core* 2000 step 1. Hal ini dikarenakan mahasiswa penelitian merupakan mahasiswa tingkat 2 yang masih mempelajari kosakata pada tingkat *shokyuu* atau setara dengan *Nouryoku Shiken* level N4 – N3.

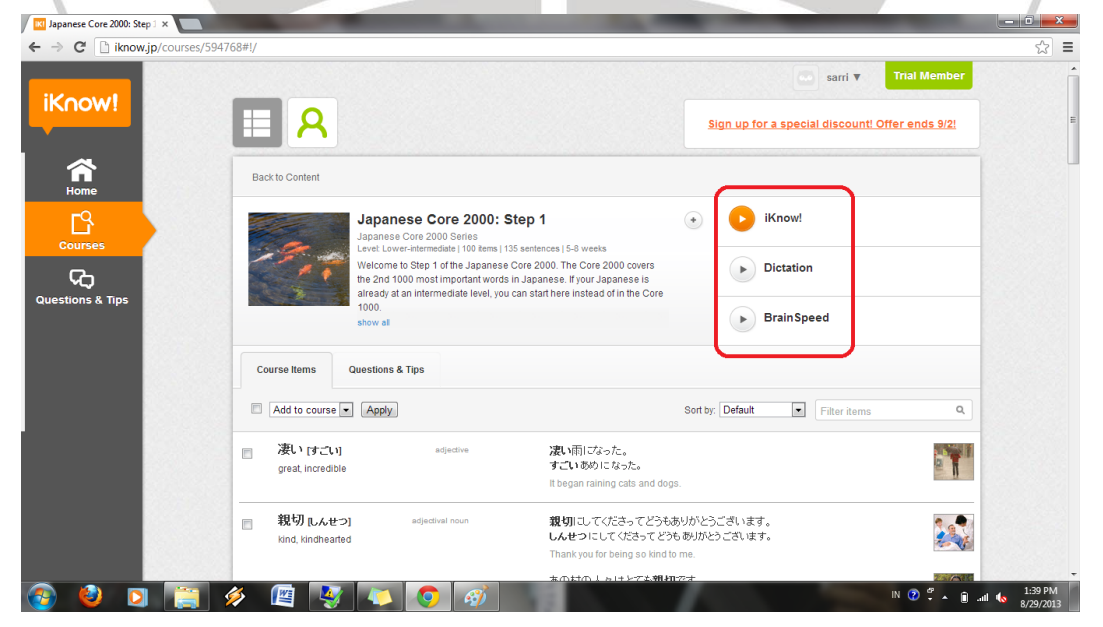

**Gambar 3.11**

**Rian Budi Sari, 2014** *Pemanfaatan Situs Http://Www.Iknow.Jp Sebagai Media Pembelajaran Kosakata Dalam Upaya Meningkatkan Penguasaan Kosakata* Universitas Pendidikan Indonesia | repository.upi.edu | perpustakaan.upi.edu

Di dalam step sebuah *core*, terdapat 3 aplikasi yang dapat dipergunakan untuk mempelajari kosakata, yaitu *Iknow!, Dictation,* dan *Brain Speed.*

- 1. *Iknow!* adalah aplikasi yang efisien bagi pembelajar untuk belajar bahasa Jepang khususnya kosakata. Di dalam aplikasi ini, pembelajaran dilakukan secara tutorial sehingga pembelajar dapat mempelajari sebuah kosakata secara bertahap. Arti setiap kosakata dalam situs ini menggunakan bahasa Inggris. Maka, selain dapat belajar bahasa Jepang, penguasaan kosakata bahasa Inggris pun dapat bertambah.
- 2. *Dictation* adalah aplikasi untuk membantu pembelajar dalam belajar choukai. Pembelajar dapat menyimak *native speaker* yang sedang membacakan sebuah kalimat, lalu pembelajar mengetik kembali apa yang telah dibacakan oleh *native speaker*. Dibutuhkan pendengaran dan konsentrasi yang penuh untuk dapat mengerjakan semua soal yang ada dalam aplikasi ini.
- 3. *Brain Speed* adalah permainan yang terintegrasi antara kecepatan otak dengan kemampuan dalam menjawab soal. Aplikasi ini merupakan tindak lanjut dari pembelajaran *Iknow!* di atas. Semua kosakata yang muncul dalam aplikasi ini merupakan kosakata yang berasal dari aplikasi *Iknow!*. Aplikasi ini sangat bermanfaat untuk menjadi acuan sampai sejauh mana pembelajar mampu menguasai berbagai kosakata dalam situs *Iknow!*.

Pada penelitian ini, penulis hanya memfokuskan pada aplikasi *Iknow!* dan *Brain Speed* saja. *Iknow!* digunakan untuk pembelajaran kosakata secara tutorial dan *Brain Speed* digunakan untuk tes uji coba setelah melaksanakan pembelajaran dengan aplikasi *Iknow!*.

Selain dapat melihat ketiga aplikasi yang telah disediakan, pengguna juga dapat melihat daftar kosakata yang akan dipelajari dalam situs ini.

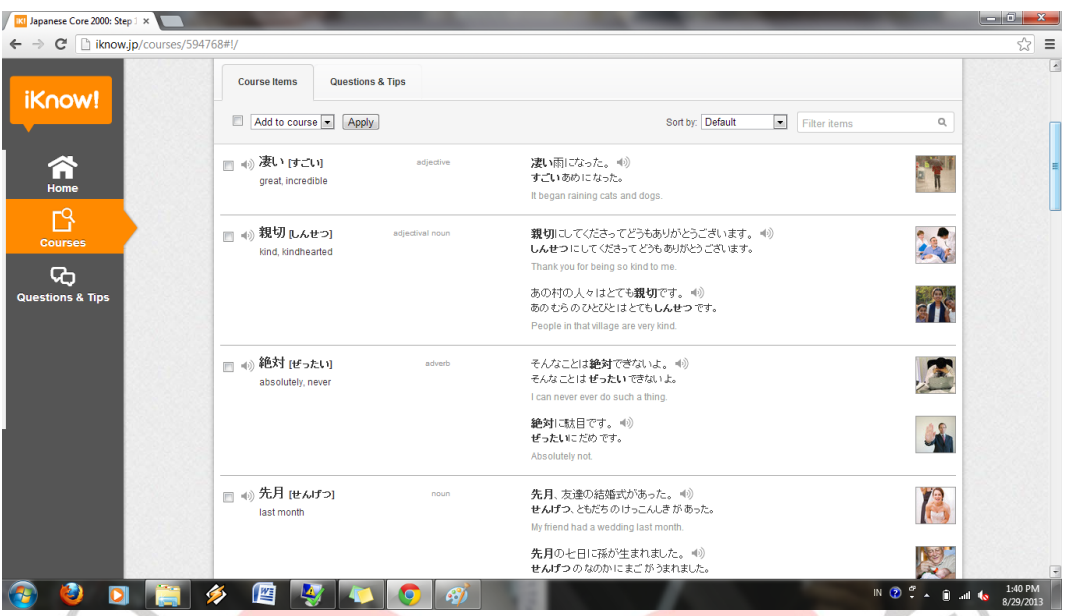

Setiap kosakata ditulis dengan huruf kanji dan ada pula yang ditulis dengan huruf katakana. Dilengkapu pula dengan contoh kalimat yang dibentuk dari kosakata tersebut beserta dengan *hatsuon* dalam membacanya.

# **3.7 Aplikasi** *Iknow!*

 $\frac{1}{2}$ 

# **3.7.1 Pengenalan**

Pembelajaran kosakata yang dipelajari pertama kali dalam situs ini adalah menggunakan aplikasi *Iknow!*. Sistem pembelajaran dalam aplikasi ini adalah pembelajaran tutorial dimana berisi suatu konsep yang disajikan dengan teks, gambar, baik diam atau bergerak dan grafik. Pada saat yang tepat, yaitu ketika dianggap bahwa pengguna telah membaca, menginterpretasikan dan menyerap konsep itu, diajukan serangkaian pertanyaan atau tugas. Jika jawaban atau respon pengguna benar, kemudian dilanjutkan dengan materi selanjutnya. Jika jawaban atau respon pengguna salah, maka pengguna harus mengulang memahami konsep tersebut secara keseluruhan ataupun pada bagian-bagian tertentu saja *(remedial).* Kemudian pada bagian akhir biasanya akan diberikan serangkaian pertanyaan

yang merupakan tes untuk mengukur tingkat pemahaman pengguna atas konsep atau materi yang disampaikan.

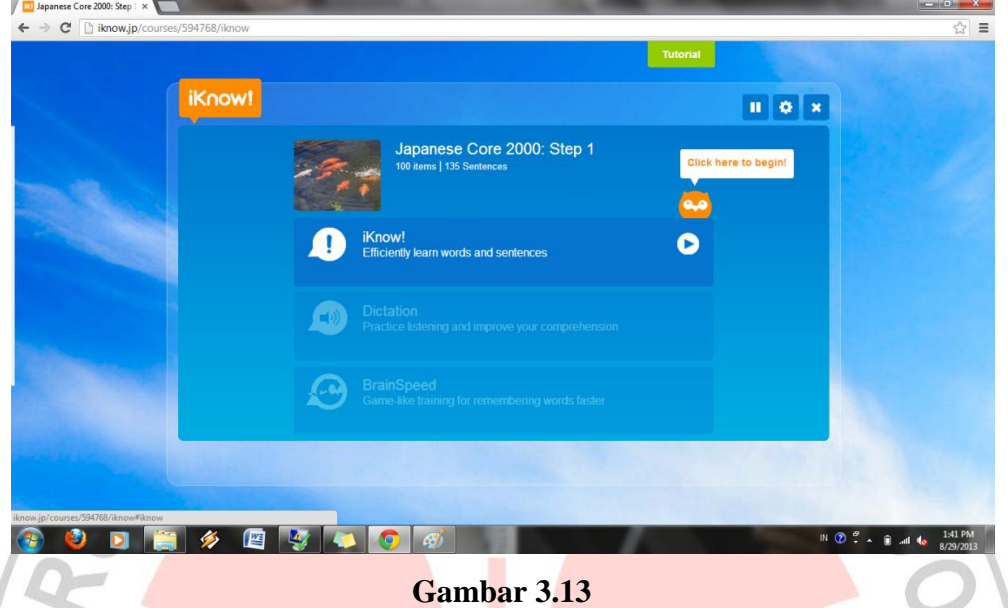

Pada bagian ini, dikarenakan *member* baru dalam situs ini, maka pengguna akan dituntun dalam menggunakan situs ini secara bertahap mulai dari aplikasi *Iknow!, Dictation,* dan *Brain Speed*. Aplikasi pertama yang digunakan adalah *Iknow!*.

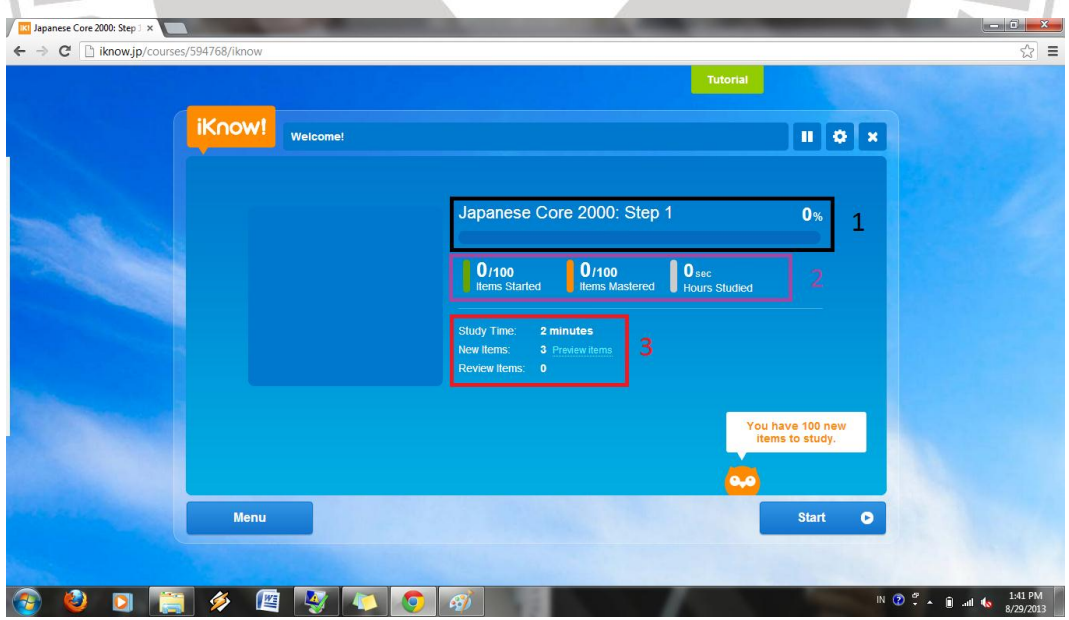

**Gambar 3.14**

Terdapat bagian-bagian yang sebaiknya diperhatikan oleh pengguna, yaitu ;

- 1. Bagian yang diberi kotak warna hitam ini merupakan *progress* pencapaian pembelajaran yang telah dilakukan oleh pengguna.
- 2. Bagian yang diberi kotak warna ungu ini merupakan *item* yang sudah dipelajari oleh pengguna, terdapat 3 jenis *item* yang akan dipelajari, yaitu :
	- a. *Item started* adalah kosakata awal yang dipelajari pengguna yang sifatnya masih dasar. Ada 100 kosakata yang dapat dipelajari oleh pengguna.
	- b. *Item mastered* adalah kosakata yang sifatnya lebih dari *item started*. Terdapat 100 kosakata yang dapat dipelajari oleh pengguna.
	- c. *Hourses Studied* adalah waktu yang ditempuh pengguna dalam setiap melakukan pembelajaran.
- 3. Bagian yang diberi kotak warna merah merupakan hal-hal yang akan menjadi patokan pengguna dalam melakukan pembelajaran :
	- a. *Study item : 2 menits* artinya bahwa pembelajaran ini harus dilakukan dalam waktu 2 menit. Jika pengguna melakukannya lebih dari 2 menit, maka nilainya pun tidak akan terlalu bagus.
	- b. *New items : 3 preview items* artinya bahwa pada pembelajaran awal ini, pengguna akan mempelajari 3 kosakata baru. *Preview items* artinya bahwa pengguna dapat melihat terlebih dahulu kosakata yang akan dipelajari.

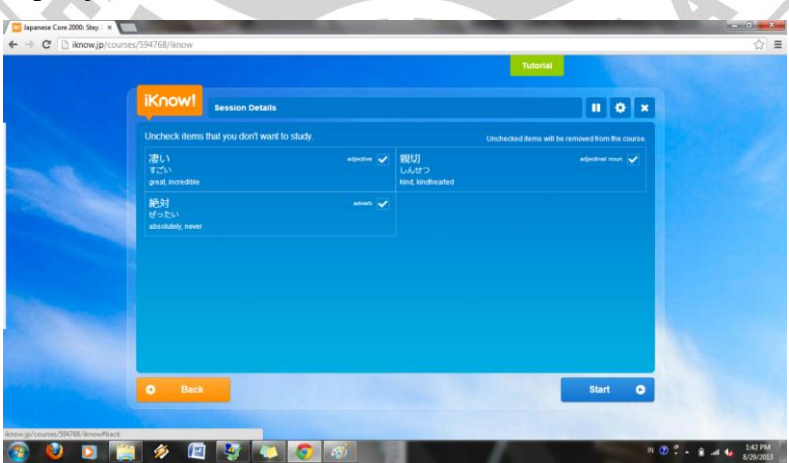

**Gambar 3.15**

**Rian Budi Sari, 2014** *Pemanfaatan Situs Http://Www.Iknow.Jp Sebagai Media Pembelajaran Kosakata Dalam Upaya Meningkatkan Penguasaan Kosakata* Universitas Pendidikan Indonesia | repository.upi.edu | perpustakaan.upi.edu

Jika anda merasa akan kesulitan dalam mempelajari salah satu kosakata di atas, anda dapat mengunci kosakata tersebut dengan cara mengklik tanda *check list* yang ada di setiap kosakata hingga tanda tersebut tidak ada.

c. *Review items* merupakan kosakata sebelumnya yang telah dipelajari, akan dipelajari lagi dalam aplikasi ini. Dikarenakan ini adalah pembelajaran awal, maka tidak ada *review item* yang tersedia.

Jika anda merasa telah memahami dengan baik pada tampilan awal ini, pengguna dapat mengklik *Next* untuk langsung melakukan pembelajaran.

# **3.7.2** *Icon – icon* **Aplikasi** *Iknow!*

Sebelum berlanjut pada pembelajaran, sebaiknya pengguna mengetahui terlebih dahulu *icon – icon* yang akan ditampilkan dalam aplikasi ini beserta fungsinya.

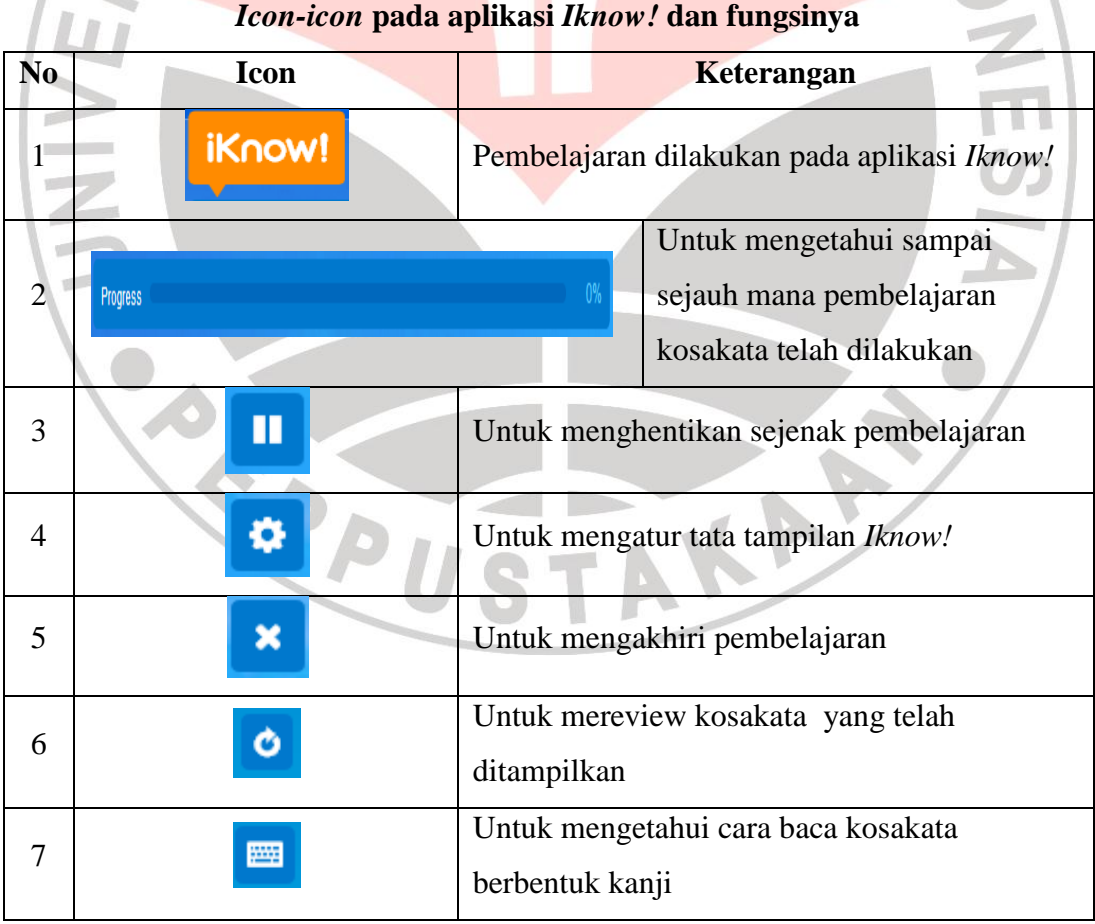

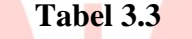

**Rian Budi Sari, 2014** *Pemanfaatan Situs Http://Www.Iknow.Jp Sebagai Media Pembelajaran Kosakata Dalam Upaya Meningkatkan Penguasaan Kosakata* Universitas Pendidikan Indonesia | repository.upi.edu | perpustakaan.upi.edu

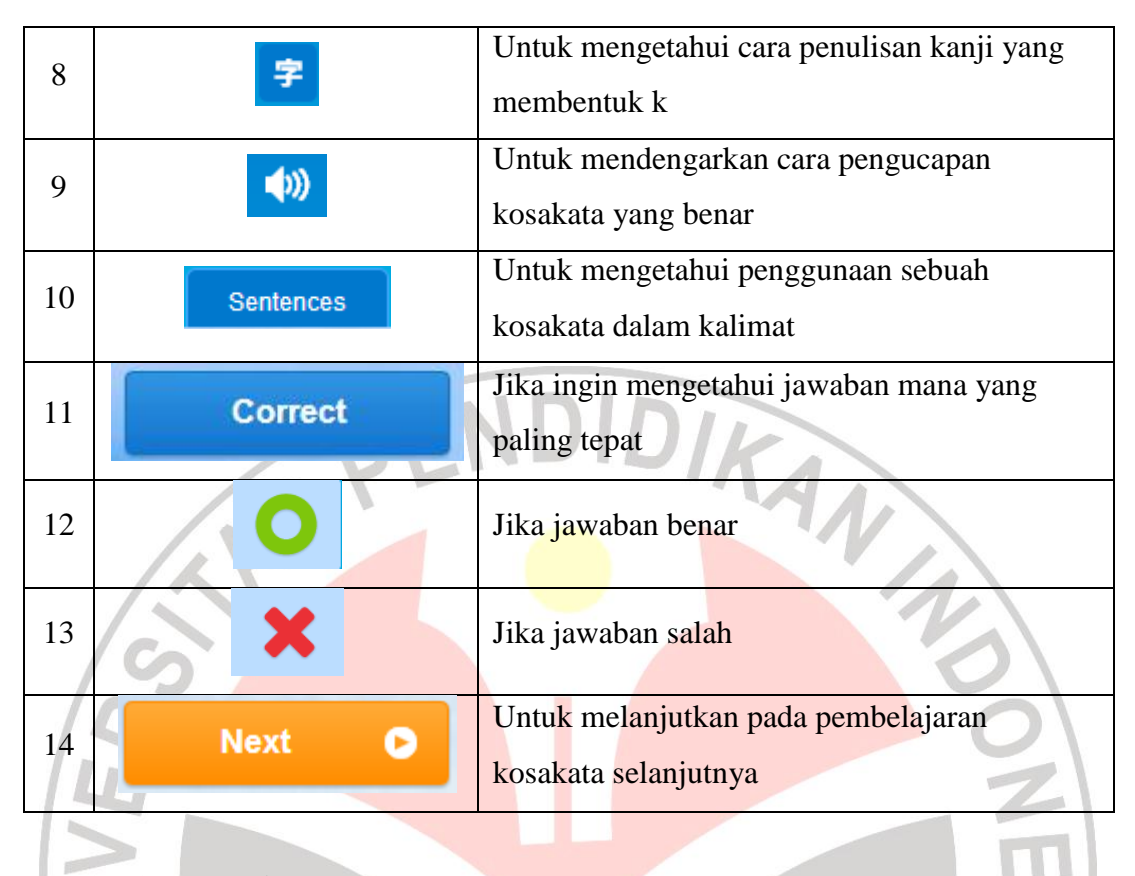

# **3.7.3 Tutorial Penggunaan**

1. Setiap kosakata muncul secara bertahap dimulai dari munculnya kosakata yang ditulis dengan huruf kanji, cara baca kosakata, dan arti kosakata tersebut.

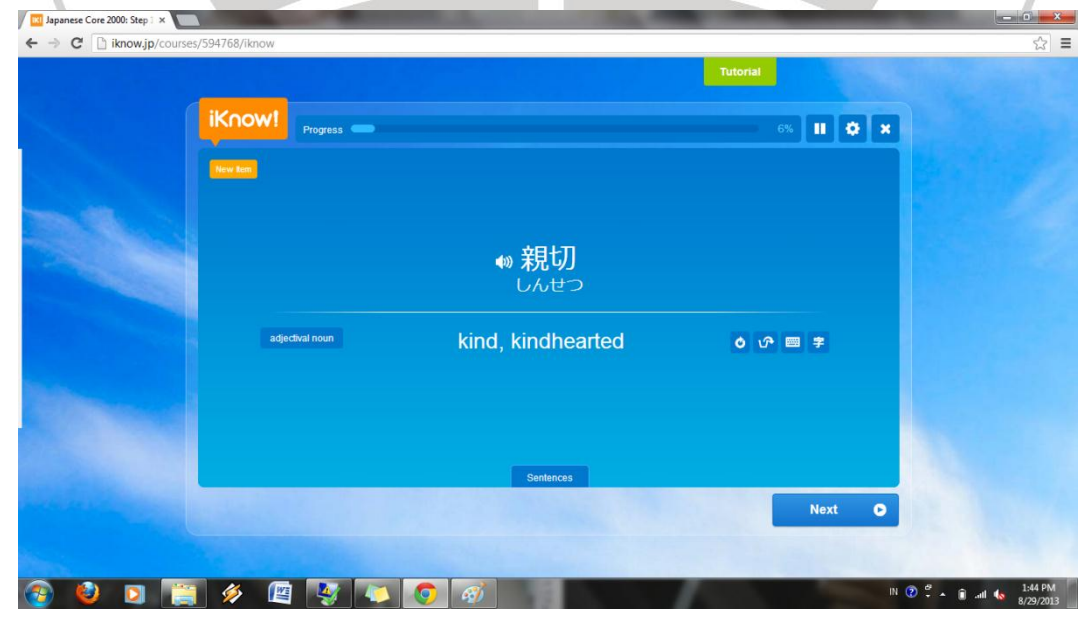

**Gambar 3.16**

**Rian Budi Sari, 2014** *Pemanfaatan Situs Http://Www.Iknow.Jp Sebagai Media Pembelajaran Kosakata Dalam Upaya Meningkatkan Penguasaan Kosakata* Universitas Pendidikan Indonesia | repository.upi.edu | perpustakaan.upi.edu

2. Dapat mengetahui penulisan huruf kanji yang membentuk kosakata yang benar berdasarkan urutannya.

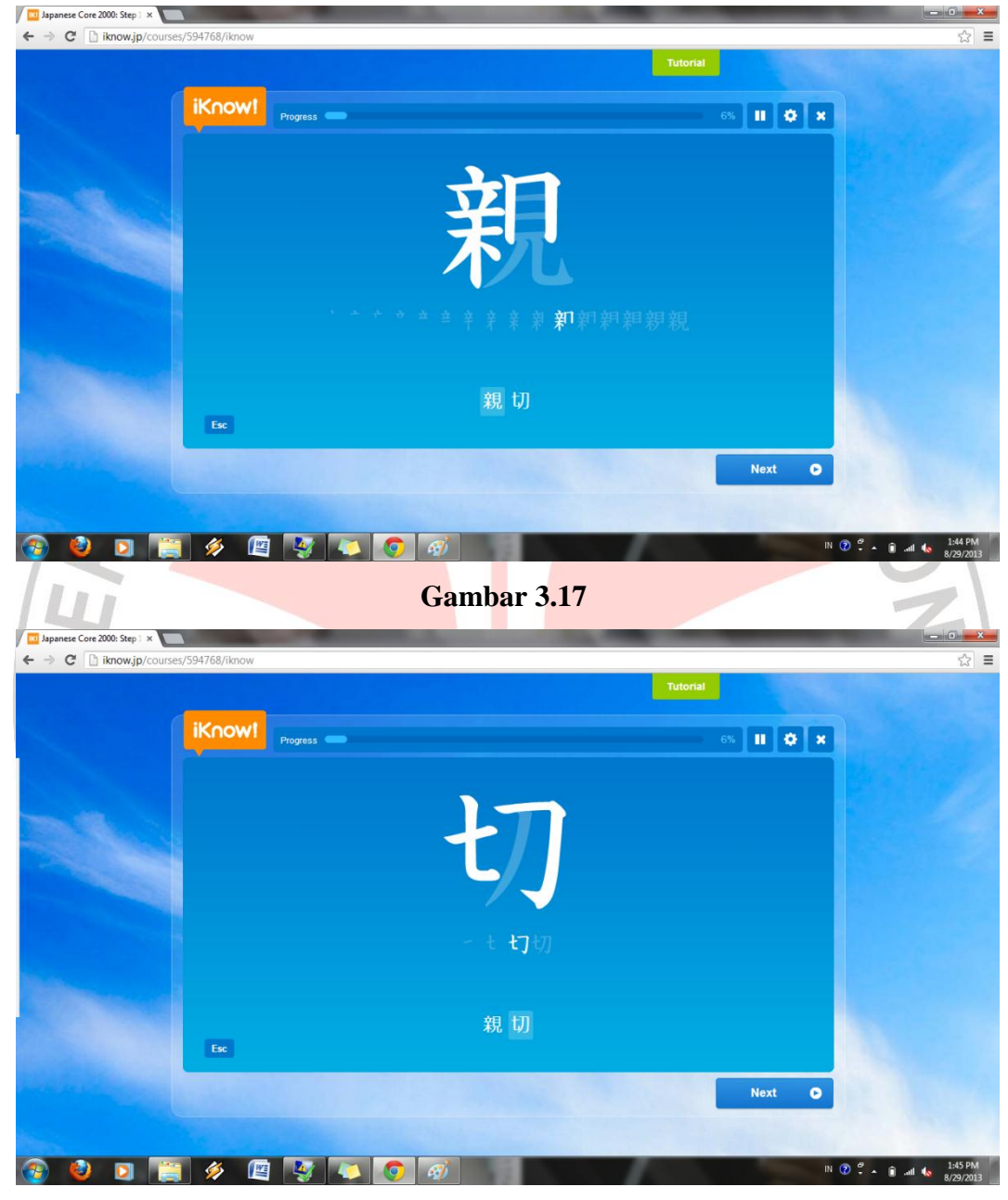

**Gambar 3.18**

3. Hanya ditampilkan arti katanya saja. Kita harus mengetik hiragana yang tepat sesuai dengan artinya.

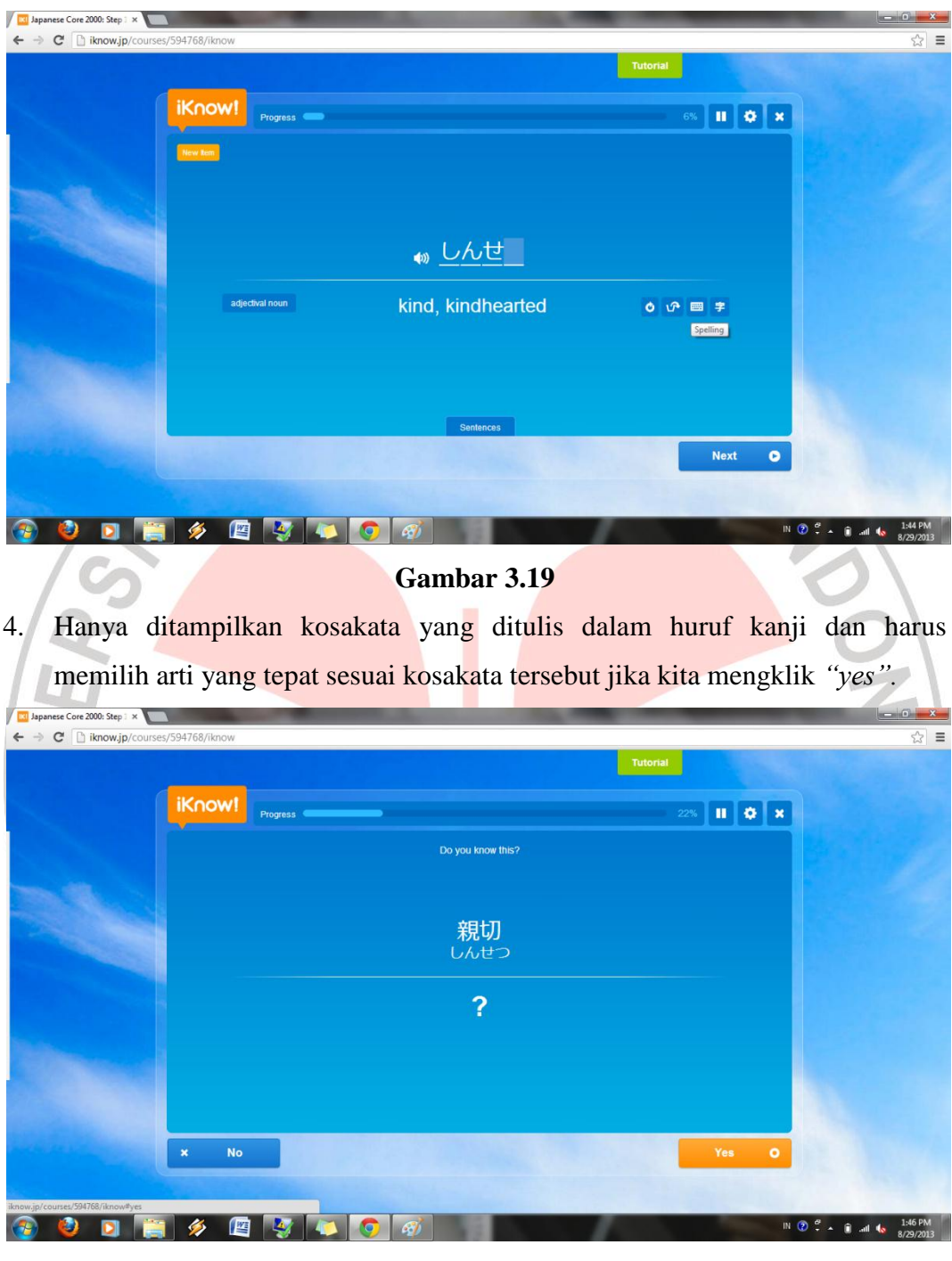

5. Memilih jawaban yang benar sesuai dengan kosakata yang ditulis dalam huruf kanji yang dipertanyakan.

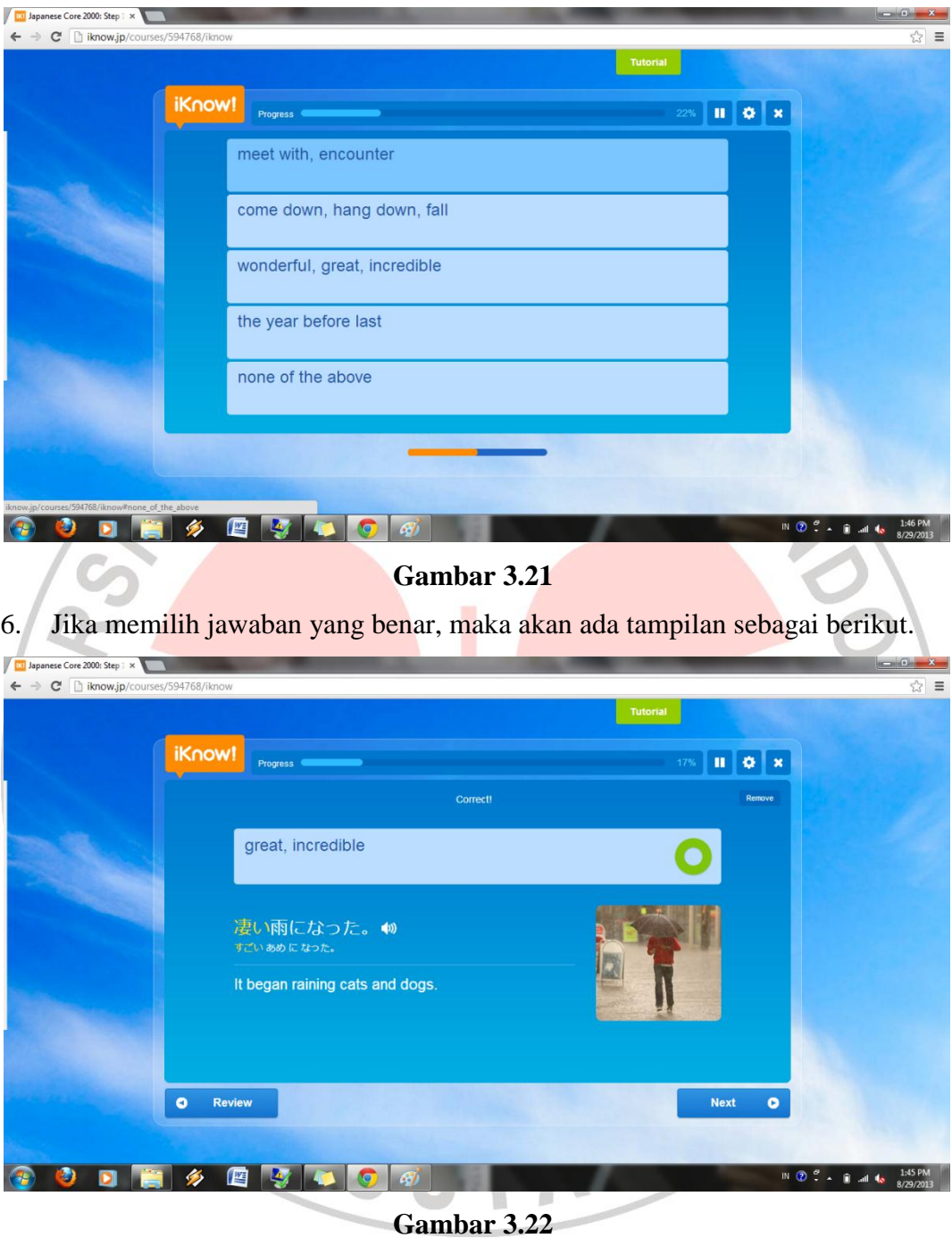

7. Sebaliknya, hanya ditampilkan arti kosakatanya saja, dan harus memilih kosakat dalam huruf kanji yang tepat.

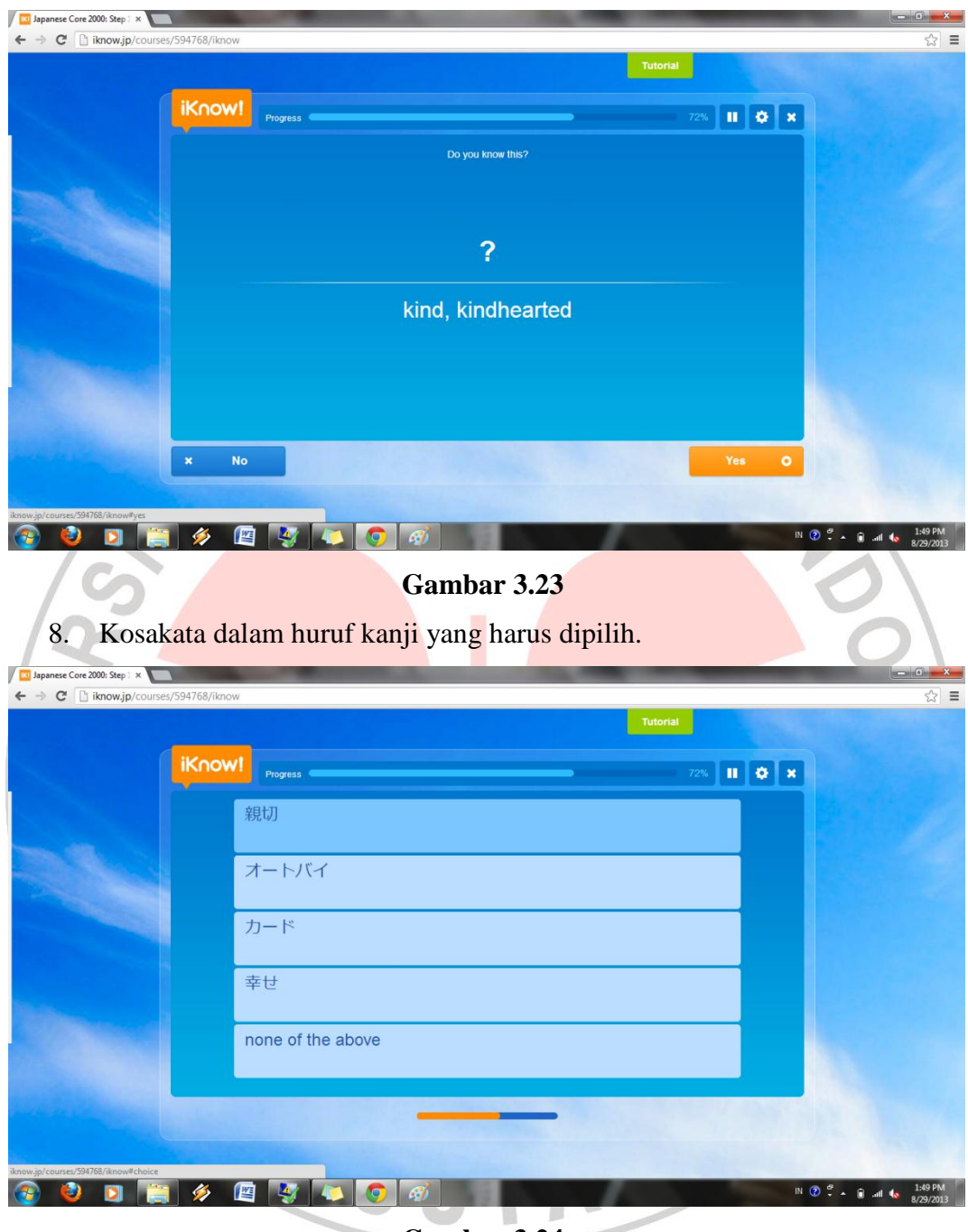

9. Bila jawaban benar, maka akan ada tampilan sebagai berikut.

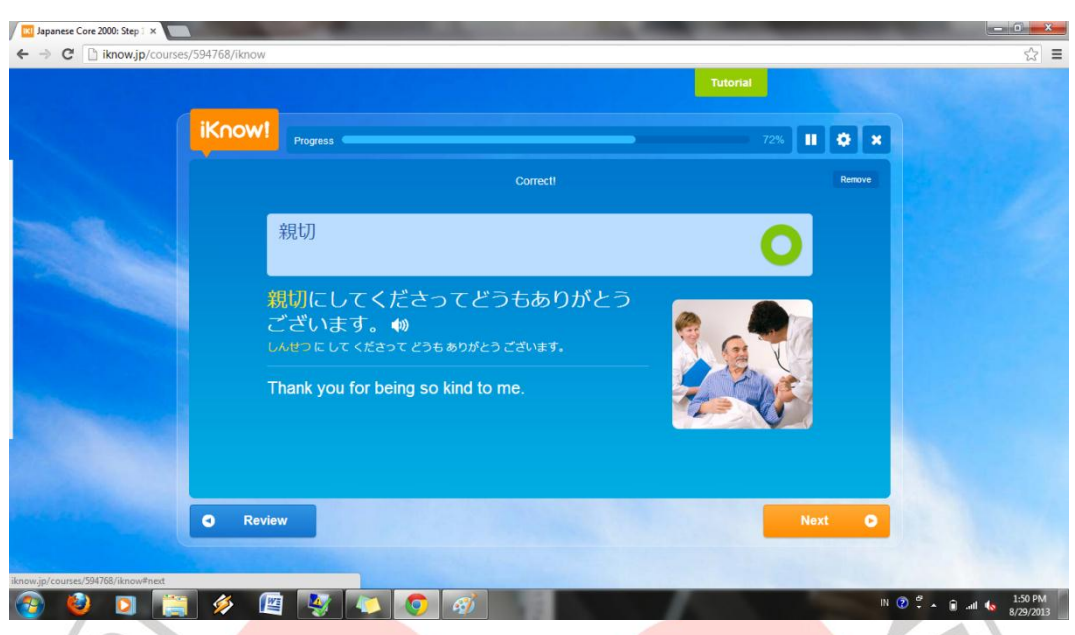

**Gambar 3.25**

10. Hanya ditampilkan kalimat yang dibentuk kosakata tersebut. Pengguna harus mendengarkan dengan baik kosakata apa yang diucapkan oleh *native speaker*.

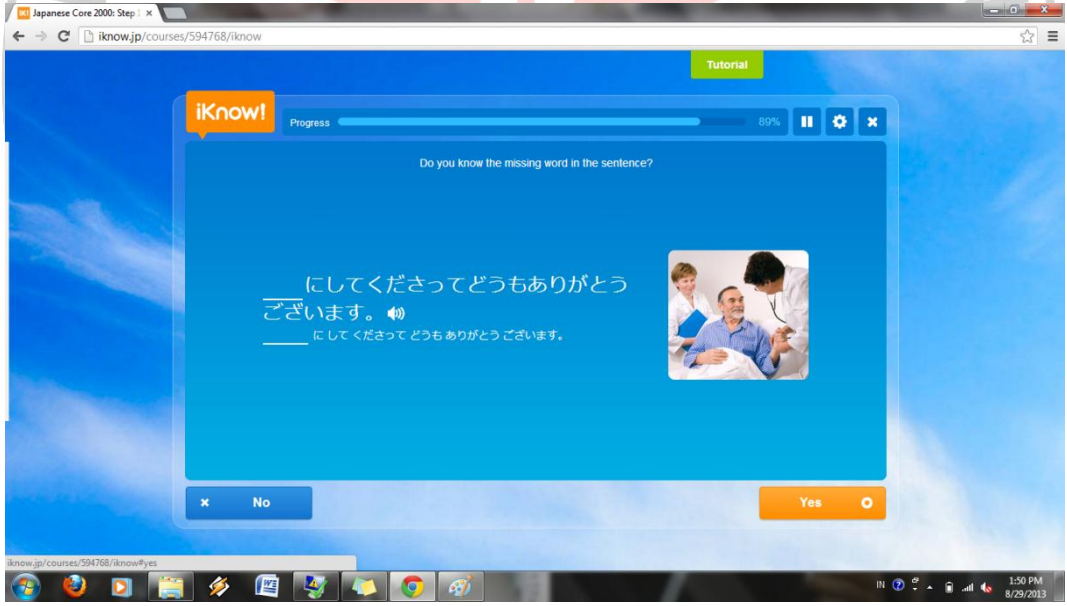

# **Gambar 3.26**

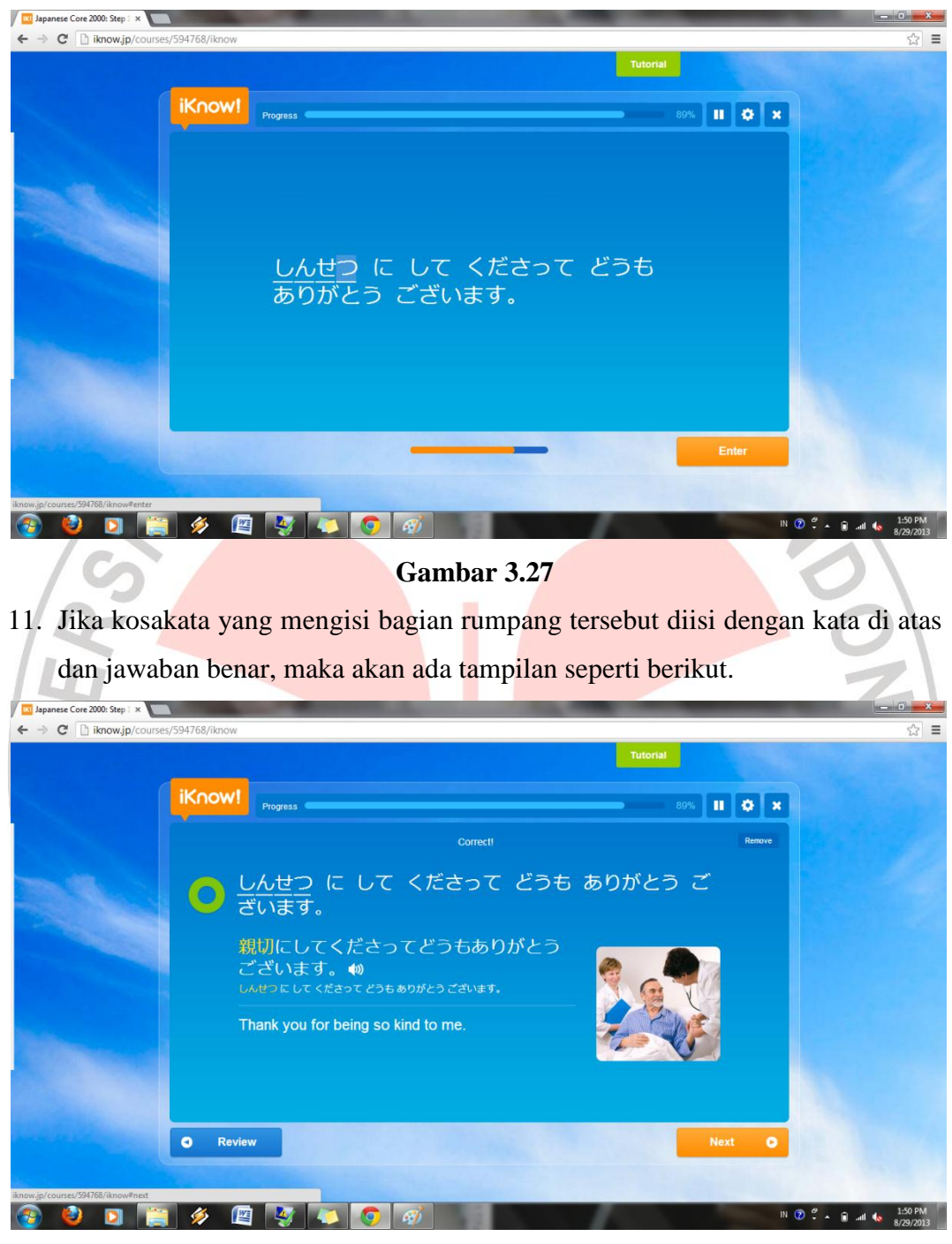

**Gambar 3.28**

12. Demikian pula kosakata-kosakata yang lainnya akan memiliki tampilan sama seperti itu.

#### *3.8* **Aplikasi** *Brain Speed*

Aplikasi ini merupakan aplikasi yang berbentuk permainan yang terintegrasi antara kecepatan otak dengan kemampuan dalam menjawab soal. Aplikasi ini merupakan tindak lanjut dari pembelajaran *Iknow!* di atas. Semua kosakata yang muncul dalam aplikasi ini merupakan kosakata yang berasal dari aplikasi *Iknow!*. Aplikasi ini digunakan penulis sebagai acuan untuk mengetahui sampai sejauh mana pembelajar mampu menguasai berbagai kosakata dalam situs NDI/  $\mathbf{1}$ *Iknow!*.

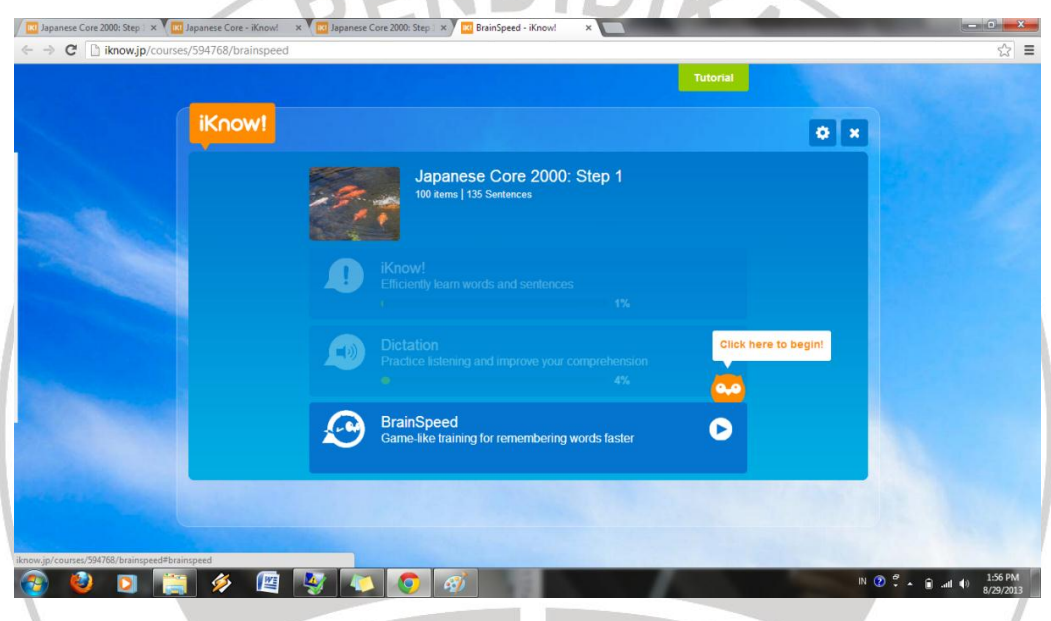

#### **Gambar 3.29**

Aplikasi ini menyuguhkan suatu permainan yang sederhana tetapi dapat mengasah kemampuan pembelajar untuk dapat menguasai kosakata dengan cepat dan tepat. Permainannya berbentuk *flying bird*. Burung yang terbang yang mengikuti setiap kosakata diusahakan jangan sampai jatuh ke tanah. Caranya adalah menjawab semua soal kosakata dengan cepat dan tepat.

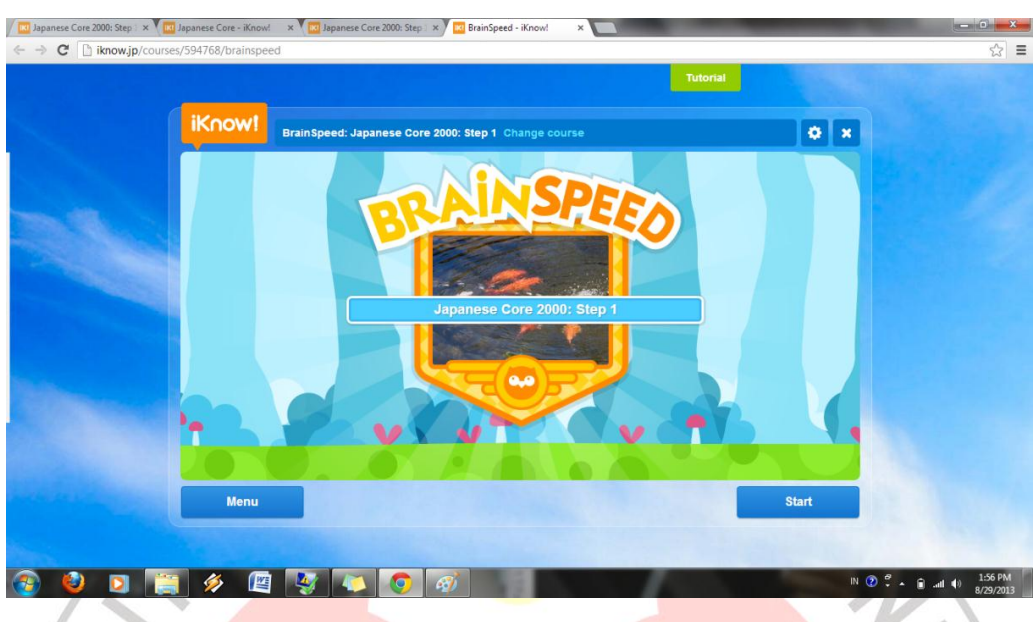

Berikut salah satu soal yang ditampilkan dalam aplikasi ini :

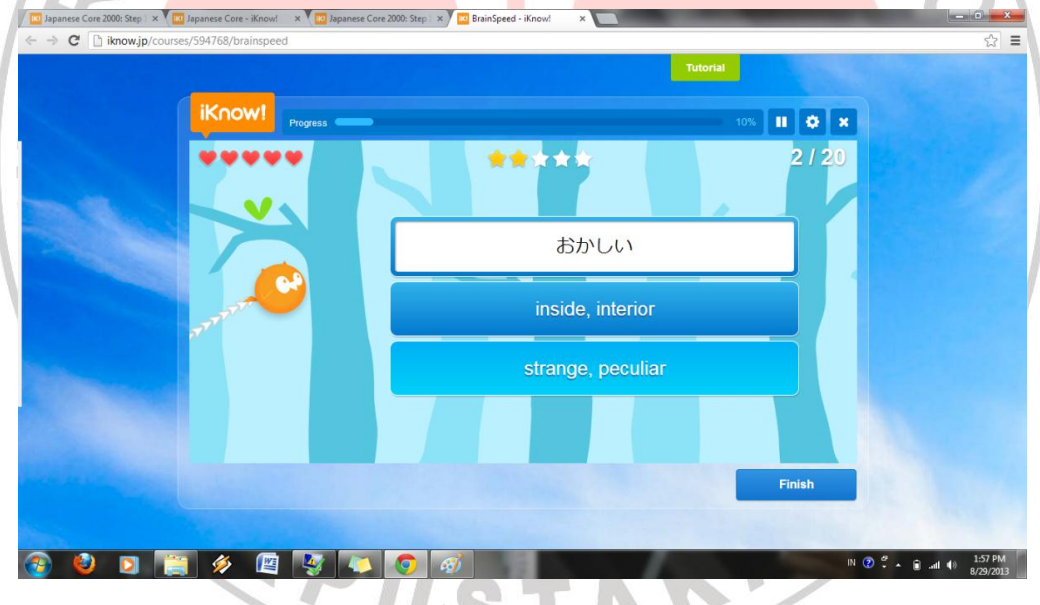

**Gambar 3.31**

Soal kosakata yang ditampilkan dalam aplikasi ini berjumlah 20 soal dalam setiap percobaannya. Secara bertahap akan ditampilkan 20 soal dengan kesulitan yang bervariasi. Tetapi, dalam penelitian ini, penulis hanya menguji coba mahasiswa penelitian pada step 1 saja. Bila sudah selesai, maka akan ditampilkan seperi berikut ini :

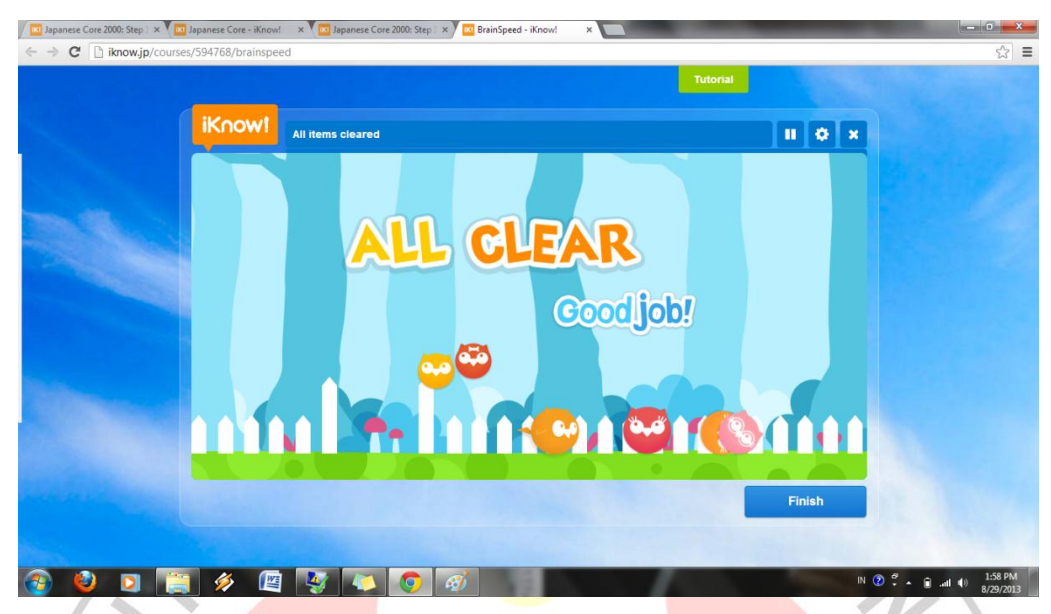

Kemudian, akan ditampilkan pula *score* yang didapat setelah melakukan tes dengan aplikasi ini. *Score* yang didapat akan menjadi acuan untuk penilaian. Berikut contoh papan *score* bila jawabannya benar semua :

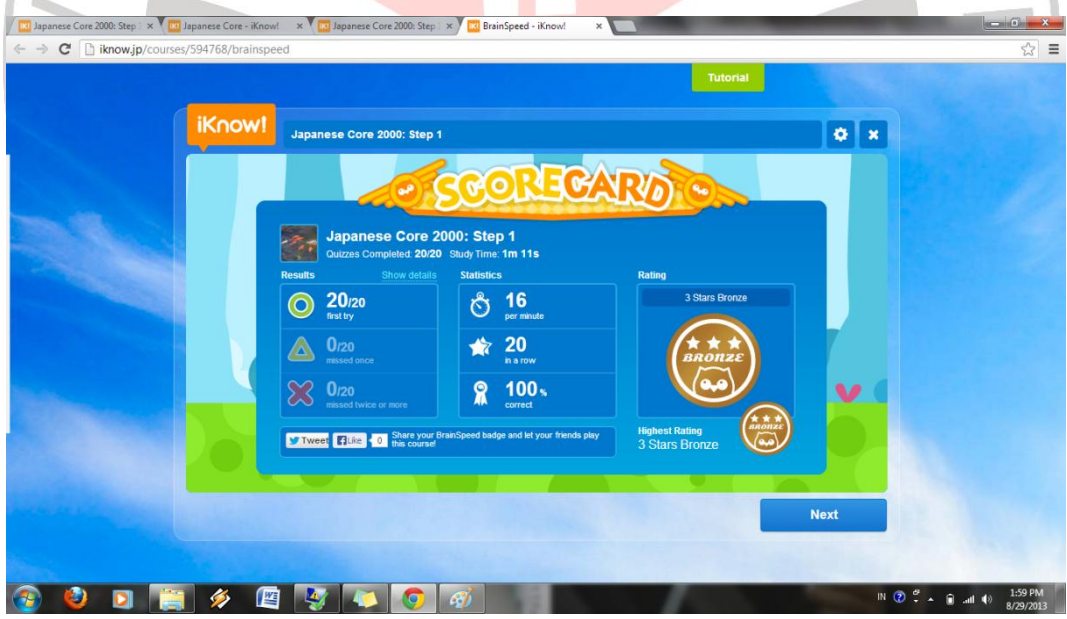

# **Gambar 3.33**

Berikut contoh papan *score* bila jawaban salah 1 :

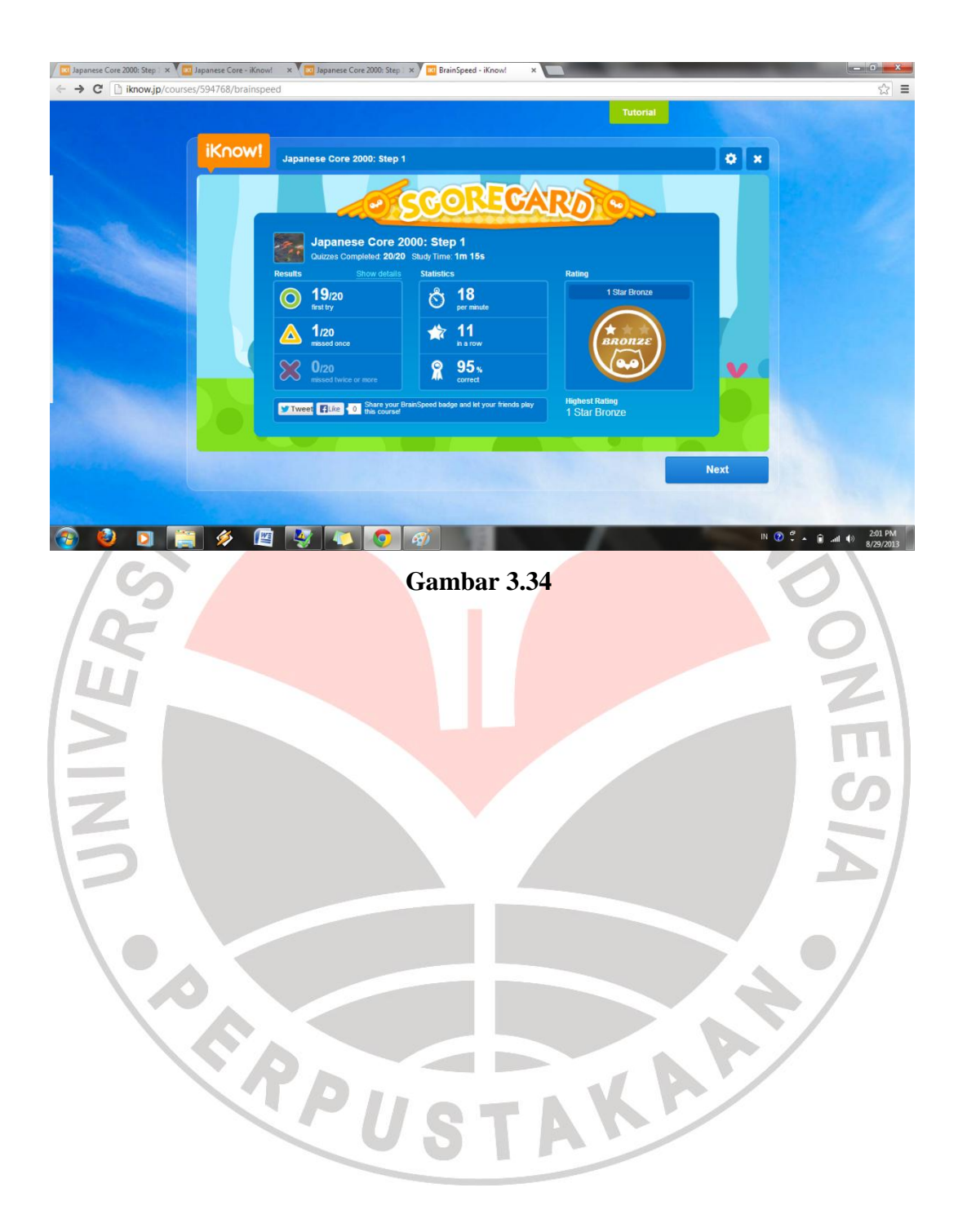